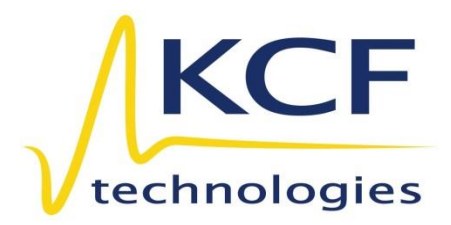

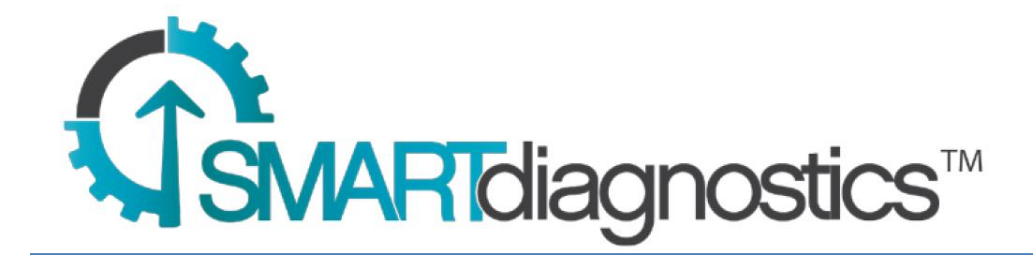

# **Quick-Start Guide**

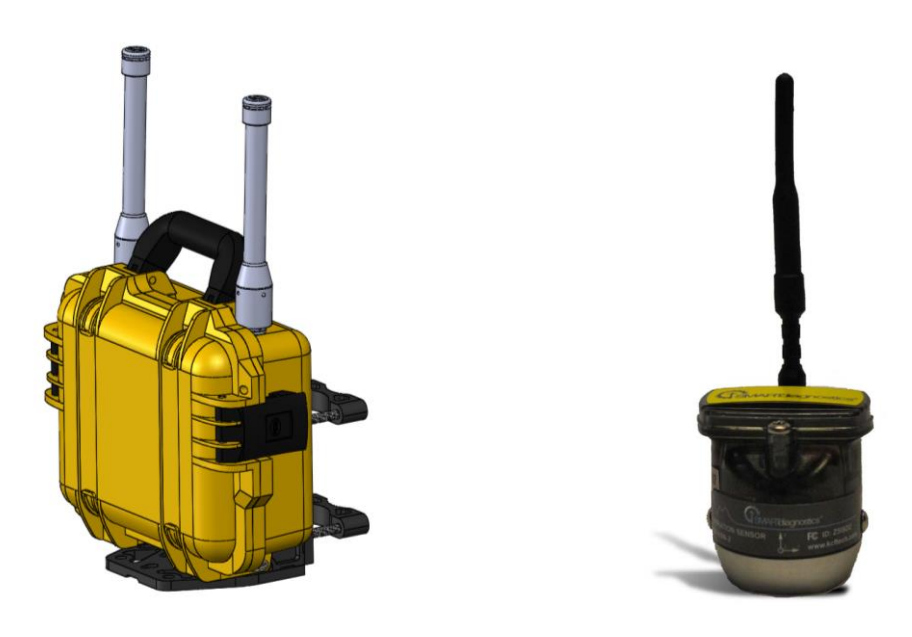

## **Introduction**

Congratulations on your purchase of a SmartDiagnostics<sup>®</sup> continuous monitoring system! You have made a great investment toward the efficiency, safety, and reliability of your business. This document will help you get up and running quickly with your cloud-based SmartDiagnostics® system so you can begin to reap the benefits of predictive maintenance. The KCF SmartDiagnostics® system is designed for quick setup and installation, so let's get started!

## **Hardware Setup**

#### **1. Network Hardware Setup**

We'll begin with Network Hardware Setup, which involves setting up your Base Stations and Repeaters. To set up your network hardware, take the following steps:

- 1) Connect your Base Station's power cable to a 110V AC power outlet.
- 2) Connect the external antennas to the outside of the Base Station by threading them on hand-tight.

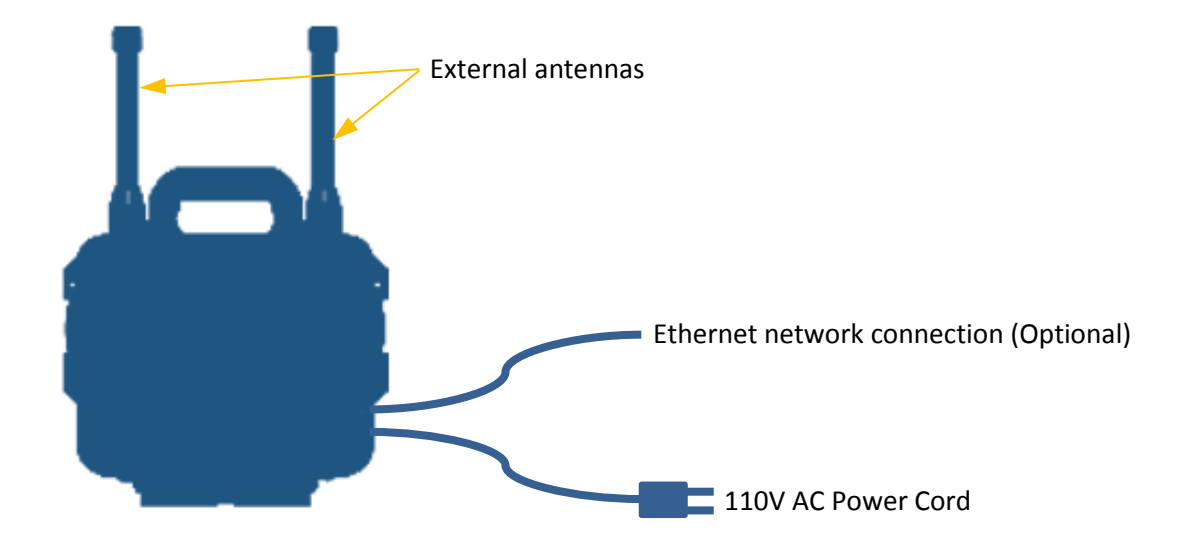

- 3) Connect your Base Station to the internet in one of the following 3 ways:
	- a. If your kit includes a Cellular Modem, no extra setup is needed; the cellular modem is inside your Base Station and will automatically establish a connection. Allow a few minutes for the cellular connection to be made.
	- b. If you are using a wired Ethernet connection, connect an Ethernet cable from a live port on your building's network to the Ethernet port of the Base Station.
	- c. If you are using a WiFi connection, you can use a laptop or mobile device near the Base Station to log into the Base Station's wireless network and make configuration changes to add the Base Station to your facility's WiFi network. For details on this process, refer to the SmartDiagnostics® Resources website:

[https://kcftech.com/smartdiagnostics/resources/whitepapers/DFIBoxInstructio](https://kcftech.com/smartdiagnostics/resources/whitepapers/DFIBoxInstructions.pdf) [ns.pdf](https://kcftech.com/smartdiagnostics/resources/whitepapers/DFIBoxInstructions.pdf)

- 4) Connect any Repeaters you have to 110V AC power also (SD-RN can also be wired via conduit, see SD-RN user manual for details).
- 5) Connect the external antennas to the outside of the Repeater by threading them on hand-tight.

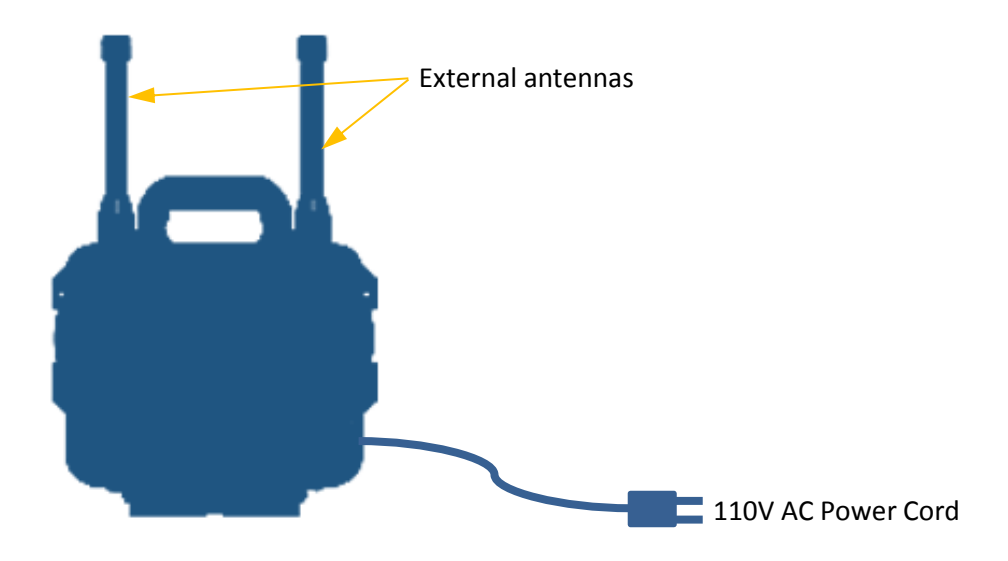

6) If necessary, use KCF's Universal Mounting Brackets to permanently locate the Base Stations and Repeaters in your facility.

#### **2. Sensor Placement**

Next, you can perform Sensor placement, attaching Sensors at all of your monitoring points of interest. For most applications, Vibration Sensors can simply be attached to machines via their built-in magnetic base. Refer to the SmartDiagnostics<sup>®</sup> Resources website for detailed information on how to mount Vibration Sensors:

<https://kcftech.com/smartdiagnostics/resources.html>

## **Software Setup**

To begin, open a web browser and navigate to [http://sd.kcftech.com.](http://sd.kcftech.com/) This is the SmartDiagnostics<sup>®</sup> Cloud Software location where all data monitoring and system configuration is performed. Enter your username and password to log in. If you do not have a username or password, contact KCF Support by emailing [support@kcftech.com](mailto:support@kcftech.com) or calling 814.867.4097.

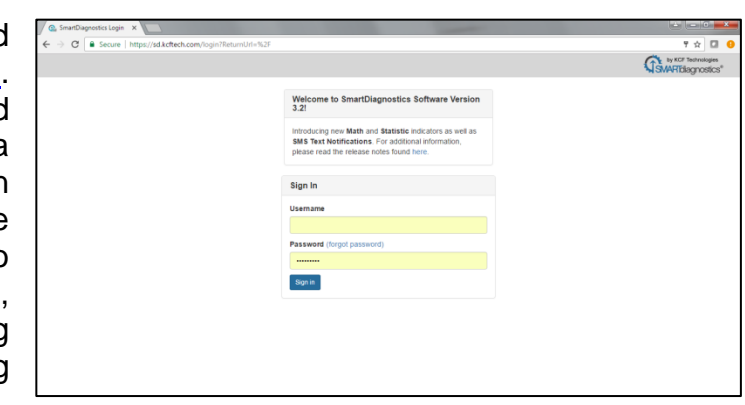

Once you have logged in, you will see your account and any systems that have already been set up under your account. For further information on how to set up and use the SmartDiagnostics<sup>®</sup> software, consult the user manual, which can be accessed by opening the User menu near the upper-right corner of the screen and clicking on Manual.

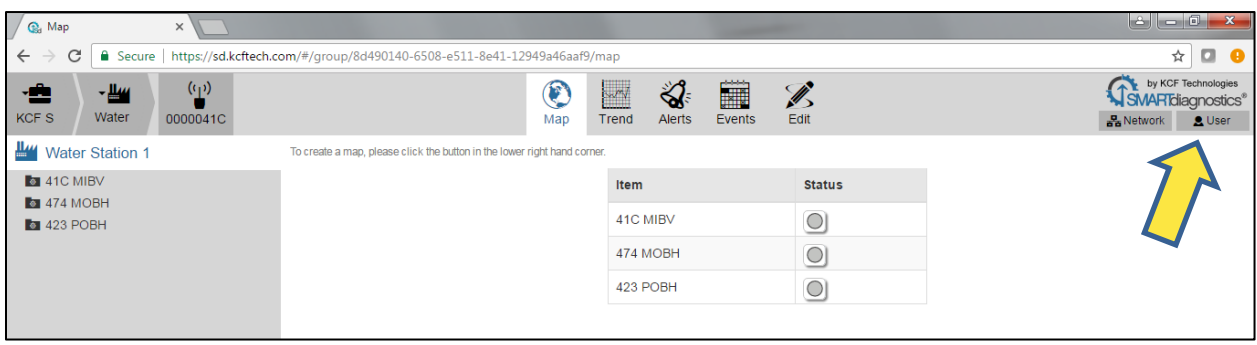

## **Contact Information**

If you need any assistance setting up and using your SmartDiagnostics® system, please contact our team and we will be happy to help!

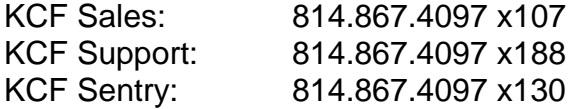

[sales@kcftech.com](mailto:sales@kcftech.com) [support@kcftech.com](mailto:support@kcftech.com) [sentry@kcftech.com](mailto:sentry@kcftech.com)

Again, thank you and congratulations on your purchase, and we look forward to helping you on your predictive maintenance mission!

Best regards,

The KCF Technologies Team